# About This User Guide

This section contains information about this user guide, including document organization and conventions, and where to find more information.

## **Audience and Scope**

Although you may have experience using and configuring a PC, you might be new to internetworking and network management. This guide is written for users who may not have internetworking experience. If you have experience installing and configuring network equipment, you may be able to skip some of the information in this guide.

### **Document Organization**

- The chapter "Overview of the Hub" describes the hub's features and role in the network, and network term definitions.
- The chapter "Installing Your Hub" describes unpacking, installing, and stacking your hub.
- The chapter "Using Your Hub Software" describes how to use the hub software to configure the hub for your network needs.
- The appendix "Troubleshooting" describes how to isolate and solve any problems you may have with the hub.
- The appendix "Terminal Editing Command Reference" is reference list of all the terminal editing commands that you can use with the hub.
- The appendix "Hub Specifications and Cable Wiring" contains technical specifications for the hub hardware, and cable and connector wiring that is used with the hub.

#### **Related Publications**

The *Installing the Cisco Micro Hub* quick start guide is a color guide to quickly cabling the hub and connecting network devices.

#### **Conventions**

- Commands and keywords are displayed in **boldface font**.
- Command input that is supplied by you is displayed in *italic font*.
- Keywords or arguments that appear within square brackets are optional: [ ]
- A choice of keywords (represented by x) appears in braces separated by vertical bars.
  You must select one: { x | x | x }
- The symbol ^ or the text **Ctr-** represent the key labeled Control. For example, when you read ^D or Ctrl-D, you should hold down the Control key while you press the D key.
- Examples of information displayed on the screen are shown in screen font.
- Examples of information that you must enter is shown in boldface screen font.
- Nonprinting characters, for example passwords, appear in angled brackets:

**Note** Means reader take note. Notes contain helpful suggestions or references to additional information and material.

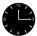

**Timesaver** This symbol means *the described action saves time*. You can save time by performing the action described in the paragraph.

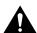

**Caution** This symbol means *reader be careful*. In this situation, you might do something that could result in equipment damage or loss of data.

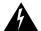

**Warning** This symbol means *danger*. You are in a situation that could cause bodily injury. Before you work on any equipment, be aware of the hazards involved with electrical circuitry and be familiar with standard practices for preventing accidents. (Translated versions of this warning appear in the *Regulatory Compliance and Safety Information for the Cisco Micro Hub* document that came with your hub.)

### **For More Information**

Cisco documentation and additional literature are available in a CD-ROM package, which ships with your product. The Documentation CD-ROM, a member of the Cisco Connection Family, is updated monthly. Therefore, it might be more up to date than printed documentation. To order additional copies of the Documentation CD-ROM, contact your local sales representative or call customer service. The CD-ROM package is available as a single package or as an annual subscription. You can also access Cisco documentation on the World Wide Web at http://www.cisco.com, http://www-china.cisco.com, or http:// www-europe.cisco.com.

You can also contact Cisco at the numbers shown on the telephone card that came with your Cisco Micro Hub.